**Комитет по образованию Санкт-Петербурга Государственное бюджетное учреждение дополнительного профессионального педагогического образования центр повышения квалификации специалистов «Информационно-методический центр» Московского района Санкт-Петербурга**

# **Дополнительная профессиональная программа**  (повышение квалификации)

**«Обучение основам видеомонтажа MOVAVI VIDEO EDITOR»**

**Разработчик(и) программы:**

**Узолина Н.В. Государственное бюджетное учреждение дополнительного профессионального педагогического образования центр повышения квалификации специалистов «Информационно-методический центр» Московского района Санкт-Петербурга**

Геннадьевна Досновани Лужецкая Ирина

Подписан: Лужецкая Ирина Геннадьевна DN: OU=Директор, O=ГБУ ДППО ЦПКС ИМЦ Московского района, CN=Лужецкая Ирина Геннадьевна, E=info@imc-mosk.ru Основание: я подтверждаю этот Дата: 2023.09.01 13:10:59+03'00'

Санкт- Петербург, 2023

# Раздел 1. Характеристика программы

1.1. Цель реализации программы: изучение возможностей и сфер применения видеомонтажа, получение компетенций в области видеомонтажа с использованием программы MOVAVI VIDEO EDITOR, развитие практических навыков использования MOVAVI VIDEO EDITOR.

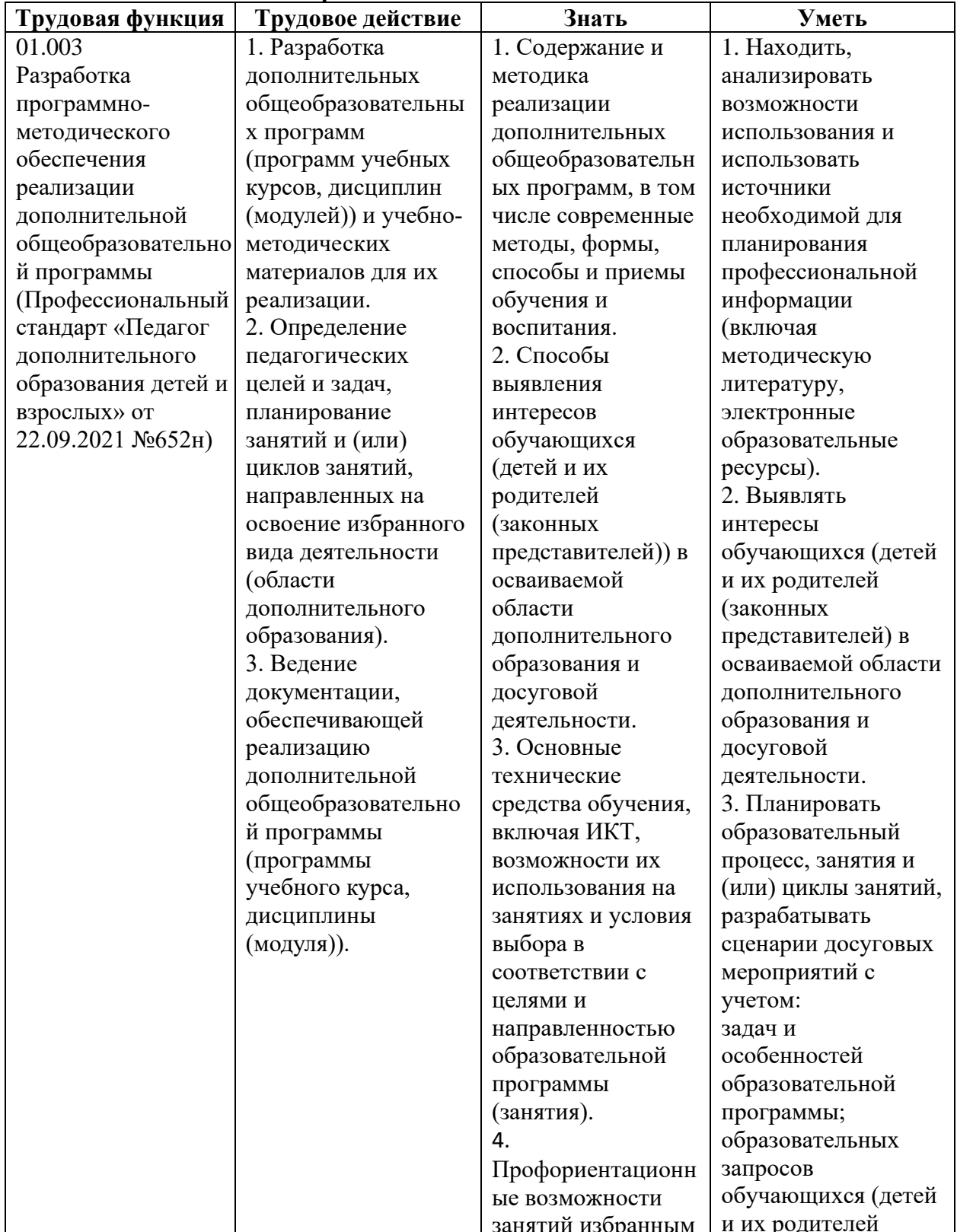

# 1.2. Планируемые результата обучения: Педагог дополнительного образования

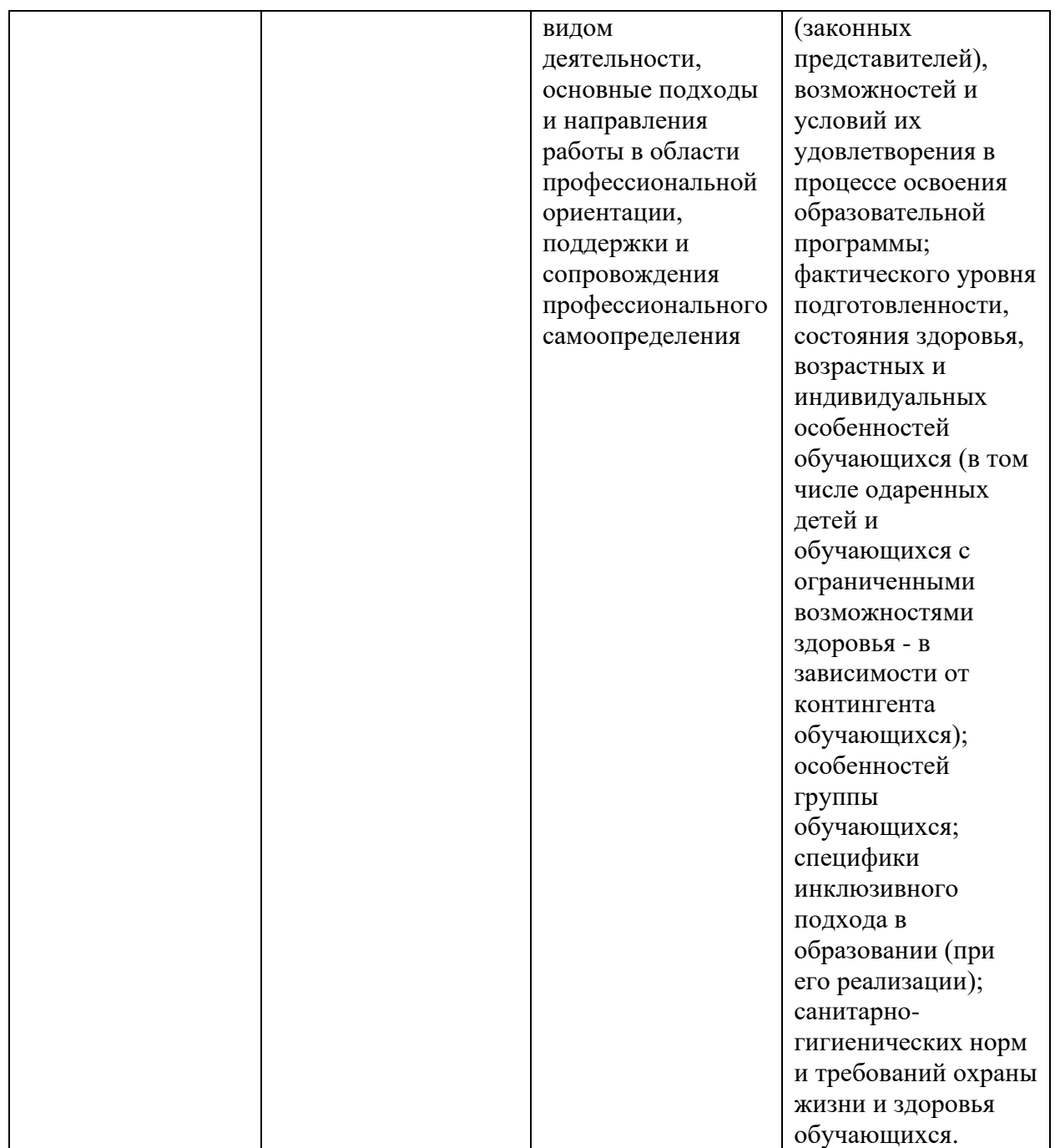

**1.3. Категория слушателей:** педагогические работники системы общего, дополнительного образования детей.

**1.4. Форма обучения –** очная с применением ДОТ.

**1.5. Срок освоения программы:** 36 ч.

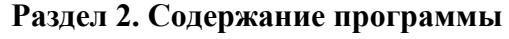

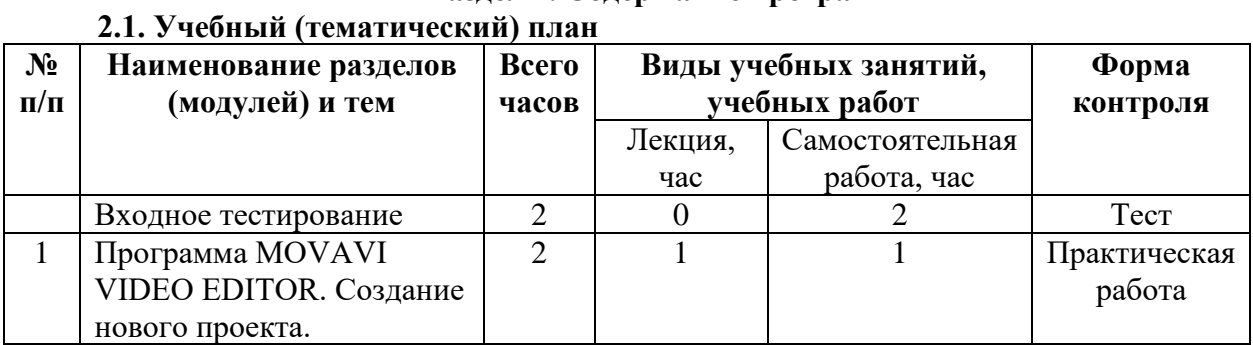

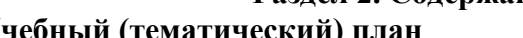

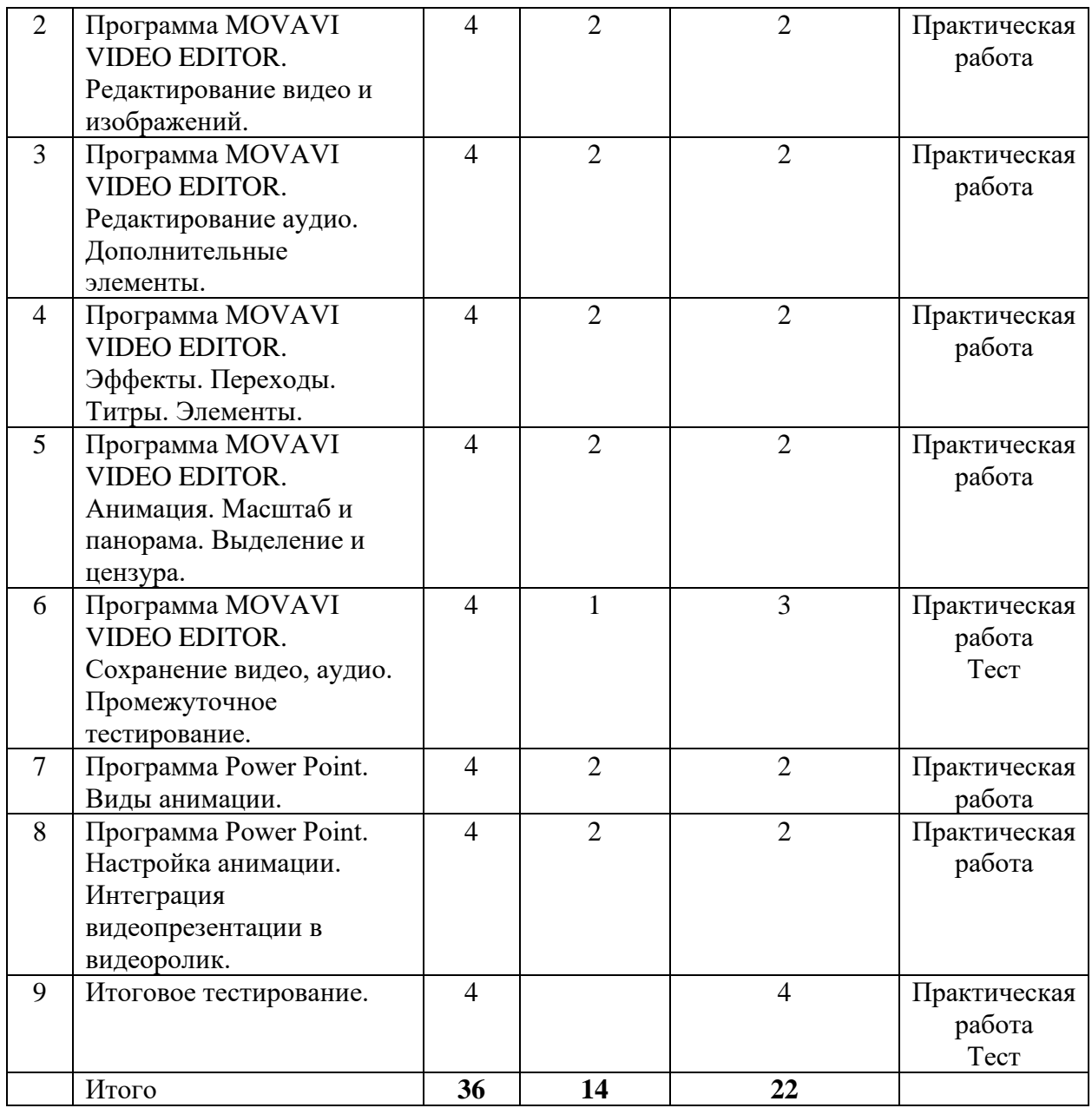

#### **2.2. Рабочая программа**

**Входное тестирование** (1ч.)

Входное тестирование.

**Форма**: тестирование.

Данный тест является формой входного тестирования для слушателей курса «Обучение основам видеомонтажа MOVAVI VIDEO EDITOR». Тест состоит из 12 вопросов, каждый из которых подразумевает развернутый ответ. Цель теста выявить уровень компетенций слушателей курса в области видеомонтажа.

# **Критерии оценивания**:

За каждый верный ответ 1 балл, всего 12 баллов.

## **Примеры заданий.**

Курс КПК «Обучение основам видеомонтажа MOVAVI VIDEO EDITOR»

Вопрос 1: Что такое видеомонтаж и какова его цель в производстве видеоконтента?

Вопрос 2: Какие основные этапы видеомонтажа вы можете выделить?

Вопрос 3: Что такое "таймкод" в контексте видеомонтажа и как он используется? Вопрос 4: Какие программы для видеомонтажа вы знаете? Укажите хотя бы три различных программы и назовите их особенности.

Вопрос 5: Какие основные виды монтажных переходов существуют, и когда их следует использовать?

Вопрос 6: Что такое "кадрирование" в видеомонтаже, и какие принципы его использования?

Вопрос 7: Какие виды цветокоррекции существуют, и в чем заключается их важность для видеопроизводства?

Вопрос 8: Что такое аудиомонтаж, и почему он является важной частью видеомонтажа?

Вопрос 9: Какие специфические требования к форматам и разрешениям видео следует учитывать при монтаже для различных платформ (YouTube, Instagram, кинотеатр и т.д.)?

Вопрос 10: Каковы основные принципы организации рабочего процесса при видеомонтаже, включая работу с проектами и сохранение файлов?

Вопрос 11: Какие советы вы бы дали начинающему видеомонтажеру для улучшения качества своей работы?

Вопрос 12: Укажите хотя бы два примера известных фильмов или видеороликов, где видеомонтаж сыграл важную роль в рассказе.

**1. Программа MOVAVI VIDEO EDITOR. Создание нового проекта**. (лекция – 2 ч., самостоятельная работа – 2 ч.)

Лекция. Технические возможности программы MOVAVI VIDEO EDITOR. Интерфейс программы MOVAVI VIDEO EDITOR. Понятие проект и способ его создания. Виды медиафайлов и способы их добавления в библиотеку. Виды заставок редактирование шаблонов заставок. Использование видеокамеры для записи видео посредством программы MOVAVI VIDEO EDITOR. Методы просмотра и сортировки клипов в зоне монтажа. Сохранение видео на автоматических настройках.

Самостоятельная работа. Запуск программы, создание проекта, добавление медиафайлов, формирование видео дорожки. Задание выполняется на компьютере, проект прикрепляется на платформу MOODLE ИМЦ Московского района.

**2. Программа MOVAVI VIDEO EDITOR. Редактирование видео и изображений.** (лекция – 2 ч., самостоятельная работа – 2 ч.)

Лекция. Технические возможности программа MOVAVI VIDEO EDITOR для редактирования видео и изображений. Понятие видеодорожки, методы нарезки видео фрагментов, удаление, перестановка. Инструменты для цветокоррекции видеофрагмента, изменение скорости видеофрагментов. Добавление изображений корректировка длительности проигрывания изображений. Эффект появления и исчезновения видео фрагмента и изображений.

Самостоятельная работа. Редактирование видео и изображений. Использование цветокоррекции для видео и изображений. Изменение скорости проигрывания видео фрагментов и изображений. Задание выполняется на компьютере, проект прикрепляется на платформу MOODLE ИМЦ Московского района.

**3. Программа MOVAVI VIDEO EDITOR. Редактирование аудио. Дополнительные элементы.** (лекция – 2 ч., самостоятельная работа – 2 ч.)

Лекция. Способ добавления водяного знака. Понятие стоп-кадра. Понятие хромакей и способы удаления фона. Способы добавление и редактирования аудио файла. Запись дикторского голоса, посредством программы MOVAVI VIDEO EDITOR. Разделение видео и аудио на дорожке. Редактирование аудио – изменения кривых громкости (затухание звука), настройка с помощью эквалайзера, коррекция аудио – изменение тональности и удаление шумов. Синхронизация видео и аудио дорожек.

Самостоятельная работа. Добавить водяной знак на видео фрагмент. Создать стопкадр видео и изображение. Удалить фон на видео фрагменте. Добавить аудио файл, изменить параметры звучания. Записать дикторский голос, отредактировать и синхронизировать его со звуком. Задание выполняется на компьютере, проект прикрепляется на платформу MOODLE ИМЦ Московского района.

**4. Программа MOVAVI VIDEO EDITOR. Эффекты. Переходы. Титры. Элементы** (лекция – 2 ч., самостоятельная работа – 2 ч.)

Лекция. Виды эффектов и способы их наложения на видеофрагменты. Постановка акцентов на ключевые кадры видеофрагмента – зеленый, красный, синий акцент на ключевых фигурах кадра. Добавление виньетки и эффект старой пленки. Виды переводов и способ их использования. Использование эффекта Заполнение краев при вертикальном формате видеофрагмента. Способ добавления титров. Создание открывающих титров в начале видеофильма. Создание закрывающих титров видеофильма. Размещение титров с графикой в нижней правой или левой трети экрана. Использование Выносок для пояснения элементов видео. Элементы и способы их использования. Создание инфографики с помощью элементов программы.

Самостоятельная работа. Изучить и использовать эффекты MOVAVI VIDEO EDITOR. Сформировать видео ряд и добавить переходы между отдельными элементами. Создать и добавить титры в начало и конец видео ролика. Использовать элементы на видео дорожку и адаптировать их под задачи. Задание выполняется на компьютере, проект прикрепляется на платформу MOODLE ИМЦ Московского района.

**5. Программа MOVAVI VIDEO EDITOR. Анимация. Масштаб и панорама. Выделение и цензура** (лекция – 2 ч., самостоятельная работа – 2 ч.)

Лекция. Виды анимации и способы их реализации. Изменение масштаба видеофрагмента и применение эффекта панорамы. Выделение объектов и цензурирование.

Самостоятельная работа. Добавить анимированные объекты в видеофрагмент. Изменить масштаб видеофрагмента, использовать эффект панорама. Выделить и цензурировать указанный элемент. Задание выполняется на компьютере, проект прикрепляется на платформу MOODLE ИМЦ Московского района.

**6. Программа MOVAVI VIDEO EDITOR. Сохранение видео, аудио. Промежуточное тестирование. Промежуточное тестирование** (лекция – 1 ч., самостоятельная работа – 3 ч.)

Лекция. Способы и параметры сохранения видео в различных форматах. Изучение популярных форматов видео. MP4, M4P, AVI, MOV, MPG, MPEG, MP2, MPE, MPV, WMV.

Способы и параметры сохранения аудио. Сохранение аудио без сжатия, со сжатием без потери качества, со сжатием с потерями. Форматы ALAC (Apple Lossless) и WMA Lossless (Windows Media Audio), ALAC (Apple Lossless) и WMA Lossless (Windows Media Audio), MP3, AAC. Изучение перевода из одного аудио формата в другой.

Самостоятельная работа. Скачать аудиозапись, добавить на звуковую дорожку, синхронизировать с видеофрагментом. Сохранить видеофрагмент со звуком, сохранить звуковую дорожку отдельно. Задание выполняется на компьютере, проект прикрепляется на платформу MOODLE ИМЦ Московского района.

**7. Программа Power Point. Виды анимации.** (лекция – 2 ч., самостоятельная работа  $-2$  ч.)

Лекция. Технические возможности программы PowerPoint для создания анимации. Виды анимации – анимация появления, действия, исчезновения.

Самостоятельная работа. Создание анимированной презентации на базе программы PowerPoint с использованием анимации появления, действия и исчезновения. Задание выполняется на компьютере, проект прикрепляется на платформу MOODLE ИМЦ Московского района.

## **8. Программа Power Point. Настройка анимации.**

**Интеграция видеопрезентации в видеоролик.** (лекция – 2 ч., самостоятельная работа  $-2$  ч.)

Лекция. Параметры настройки анимации. Настройка запуска анимации – по щелчку, с предыдущим, после предыдущего. Установка длительности анимации. Настройка анимации текста. Вывод текста по строке, по слову, по буквам. Изменение порядка воспроизведения анимации. Добавление анимации к сгруппированным объектам. Параметры настройки переходов. Использование стандартных переходов. Использование перехода Трансформация. Установка длительности перехода. Настройка слайд-шоу. Запись презентации в виде видео ролика.

Самостоятельная работа. Настроить временные параметры анимации, переходов и записать презентацию в виде видеофайла. Задание выполняется на компьютере, проект прикрепляется на платформу MOODLE ИМЦ Московского района.

## **9. Итоговое тестирование.**

#### **3. Формы аттестации и оценочные материалы**

# **Входное тестирование.**

**Форма:** тестирование.

#### **Описание, требование к оформлению**.

Данный тест является формой входного тестирования для слушателей курса «Обучение основам видеомонтажа MOVAVI VIDEO EDITOR». Тест состоит из 12 вопросов, каждый из которых подразумевает развернутый ответ. Цель теста выявить уровень компетенций слушателей курса в области видеомонтажа.

### **Критерии оценивания:**

За каждый верный ответ 1 балл, всего 12 баллов.

## **Примеры заданий.**

Курс КПК «Обучение основам видеомонтажа MOVAVI VIDEO EDITOR»

Вопрос 1: Что такое видеомонтаж и какова его цель в производстве видеоконтента?

Вопрос 2: Какие основные этапы видеомонтажа вы можете выделить?

Вопрос 3: Что такое "таймкод" в контексте видеомонтажа и как он используется?

Вопрос 4: Какие программы для видеомонтажа вы знаете? Укажите хотя бы три различных программы и назовите их особенности.

Вопрос 5: Какие основные виды монтажных переходов существуют, и когда их следует использовать?

Вопрос 6: Что такое "кадрирование" в видеомонтаже, и какие принципы его использования?

Вопрос 7: Какие виды цветокоррекции существуют, и в чем заключается их важность для видеопроизводства?

Вопрос 8: Что такое аудиомонтаж, и почему он является важной частью видеомонтажа?

Вопрос 9: Какие специфические требования к форматам и разрешениям видео следует учитывать при монтаже для различных платформ (YouTube, Instagram, кинотеатр и т.д.)?

Вопрос 10: Каковы основные принципы организации рабочего процесса при видеомонтаже, включая работу с проектами и сохранение файлов?

Вопрос 11: Какие советы вы бы дали начинающему видеомонтажеру для улучшения качества своей работы?

Вопрос 12: Укажите хотя бы два примера известных фильмов или видеороликов, где видеомонтаж сыграл важную роль в рассказе.

**Количество попыток:** не ограничено.

#### **Текущий контроль**

**Раздел программы 1. Программа MOVAVI VIDEO EDITOR. Создание нового проекта.**

**Форма:** практическая работа

**Описание, требования к выполнению.** Запуск программы, создание проекта, добавление медиафайлов, формирование видео дорожки.

#### **Критерии оценивания.**

Должен быть создан личный проект, добавлены видео фрагменты на дорожку в указанном порядке. Проект необходимо сохранить и прикрепить на платформу MOODLE ИМЦ Московского района. Получить экспертную оценку преподавателя зачтено/не зачтено.

## **Примеры заданий.**

Выбрать несколько видео сюжетов, рассортировать их по тематики, сформировать видеоряд, сохранить без указания параметров сохранения.

## **Количество попыток:** не ограничено

# **Раздел программы 2. Редактирование видео и изображений**

**Форма:** практическая работа.

**Описание, требование к выполнению.** Отредактировать видео фрагмент с применением цветокоррекции, нарезать видео на тематические фрагменты, добавить изображения изменить длительность проигрывания. Добавить эффект плавного появления и исчезания.

## **Критерии оценивания.**

В проект должна быть добавлена цветокоррекция, видео разбито на тематические отрывки, добавлены изображения, установлены длительность проигрывания и эффекты. Проект необходимо сохранить и прикрепить на платформу MOODLE ИМЦ Московского района. Получить экспертную оценку преподавателя зачтено/не зачтено.

#### **Примеры заданий.**

Выбрать несколько видео сюжетов, рассортировать их по тематики, сформировать видеоряд, разрезать видео на фрагменты, добавить, изображения и изменить длительность в зависимости от задач проекта. Сохранить без указания параметров сохранения.

**Количество попыток:** не ограничено.

#### **Раздел программы 3. Редактирование аудио. Дополнительные элементы.**

#### **Форма:** практическая работа.

**Описание, требование к выполнению.** Добавить водяной знак в видео фрагмент. Создать стоп-кадр, удалить фон отдельного видео фрагмента. Добавить аудио файлы на дорожку, отредактировать звук и синхронизировать аудио и видео.

# **Критерии оценивания.**

В проект должен быть добавлен водяной знак, создан стоп-кадр, удален фон, добавлена отредактированная аудио дорожка. Видео и аудио должны бить синхронизированы. Проект необходимо сохранить и прикрепить на платформу MOODLE ИМЦ Московского района. Получить экспертную оценку преподавателя зачтено/не зачтено.

#### **Примеры заданий.**

Установить водяной знак в видео фрагмент, создать стоп-кадр и указать проигрывание кадра в 2 секунды, удалить фон на одном видео фрагменте, добавить аудиофайл из указанной папки и синхронизировать аудио и видео. Сохранить без указания параметров сохранения.

**Количество попыток:** не ограничено.

# **Раздел программы 4. Программа MOVAVI VIDEO EDITOR. Эффекты. Переходы. Титры. Элементы.**

#### **Форма:** практическая работа.

**Описание, требование к выполнению.** Добавить эффекты в видео фрагмент. Создать переход между видео фрагментами, создать титры в начале и в конце видео фрагмента. Использовать элементы.

#### **Критерии оценивания.**

В проект должны быть добавлены эффекты, титры и элементы. Проект необходимо сохранить и прикрепить на платформу MOODLE ИМЦ Московского района. Получить экспертную оценку преподавателя зачтено/не зачтено.

#### **Примеры заданий.**

Добавить эффекты в видео фрагмент. Создать переход между видео фрагментами, создать титры в начале и в конце видео фрагмента. Использовать элементы.

**Количество попыток:** не ограничено.

**Раздел программы 5**. **Программа MOVAVI VIDEO EDITOR. Анимация. Масштаб и панорама. Выделение и цензура.**

**Форма:** практическая работа.

**Описание, требование к выполнению.** Добавить анимацию в видео фрагмент. Изменить масштаб видео фрагмента и добавить панораму.

### **Критерии оценивания.**

В проект должна быть добавлена анимация, изменён масштаб и добавлена панорама. Проект необходимо сохранить и прикрепить на платформу MOODLE ИМЦ Московского района. Получить экспертную оценку преподавателя зачтено/не зачтено.

#### **Примеры заданий.**

Добавить анимацию в видео фрагмент. Изменить масштаб видео фрагмента и добавить панораму.

**Количество попыток:** не ограничено.

**Раздел программы 6. Программа MOVAVI VIDEO EDITOR. Сохранение видео, аудио. Промежуточное тестирование.**

### **Форма:** практическая работа.

**Описание, требование к выполнению.** Сохранить видеофрагмент, сохранить аудио. Выбрать параметры для сохранения в зависимости от указанного устройства.

#### **Критерии оценивания.**

Должен быть сохранен видео фрагмент, аудио фрагмент. Проект необходимо сохранить и прикрепить на платформу MOODLE ИМЦ Московского района. Получить экспертную оценку преподавателя зачтено/не зачтено.

#### **Примеры заданий.**

Сохранить видео фрагмент для мобильных устройств. Сохранить аудио.

**Количество попыток:** не ограничено.

# **Промежуточный контроль.**

**Раздел программы:** темы 1-6.

**Форма:** практическая работа.

**Описание, требования к выполнению.** Данная практическая работа является формой итогового контроля (аттестации) обучающихся по освоению программы 1-6 раздела. Практическая работа состоит из задания создать видео ролик с использование данных изображений, видео фрагментов и текстовой информации, которую надо либо разместить в виде текста в кадрах, либо записать голосом. Время на выполнение 2 ак. ч.

## **Критерии оценивания.**

Видео ролик должен соответствовать техническому заданию. Задание оценивается зачтено/не зачтено.

## **Примеры заданий.**

Создать информационный видео ролик используя данные видео, аудио материалы и изображения. Разместить в начале и конце видео ролика титры.

**Количество попыток:** не ограничено.

## **Раздел программы 7. Программа Power Point. Виды анимации**

**Форма:** практическая работа.

**Описание, требование к выполнению.** Сознать несколько слайдов используя анимацию объектов (появление, действие, исчезновение).

## **Критерии оценивания.**

Презентация должна содержать анимацию объектов (появление, действие, исчезновение). Проект необходимо сохранить и прикрепить на платформу MOODLE ИМЦ Московского района. Получить экспертную оценку преподавателя зачтено/не зачтено.

## **Примеры заданий.**

Создать презентационный слайд с появлением объекта, действием объект и последующим исчезанием.

**Количество попыток:** не ограничено.

**Раздел программы 8. Программа Power Point. Настройка анимации. Интеграция видеопрезентации в видеоролик.**

**Форма:** практическая работа.

**Описание, требование к выполнению.** Сознать несколько слайдов используя анимацию объектов (появление, действие, исчезновение). Настроить временные параметры анимации, добавить переходы слайдов, настроить временные параметры слайдов. Записать презентацию в виде видеоролика. Интегрировать записанное видео в ролик посредством программ **MOVAVI VIDEO EDITOR.**

# **Критерии оценивания.**

Нужно создать презентацию с настроенными временными параметрами анимации и переходов. Записать видеопрезентацию и интегрировать ее в видеоролик. Проект необходимо сохранить и прикрепить на платформу MOODLE ИМЦ Московского района. Получить экспертную оценку преподавателя зачтено/не зачтено.

# **Примеры заданий.**

Создать видео фрагмент в программе Power Point и интегрировать его в видео ролик в программе MOVAVI VIDEO EDITOR.

**Количество попыток:** не ограничено.

# **Итоговая аттестация**

**Форма:** практическая работа, тестирование

# **Описание, требования к выполнению:**

1. Рефлексия. Проанализируйте полученные знания и навыки, полученные во время прохождения курса.

2. Данная практическая работа является формой итогового контроля (аттестации) обучающихся по освоению программы. Практическая работа состоит из задания создать информационный видео ролик используя инструменты программы MOVAVI VIDEO EDITOR и Power Point.

# **Критерии оценивания.**

Максимальный результат – 30 баллов.

5 баллов – за соблюдение заданных исходных параметров (размеры, длительность, наличие обозначенных объектов и т.д.);

5 баллов – за соблюдение выходных параметров (форматов, выбранных для сохранения, обозначенного места для хранения файлов и т.д.);

20 баллов за умение пользоваться редактором. Оценивается: композиционное решение, количество использованных инструментов/эффектов/фильтров/свойств, смысловое наполнение, стилистическая и орфографическая грамотность, соответствие обозначенной теме.

Максимально возможный результат – 50 баллов.

Оценка «зачтено» выставляется в случае, если тестируемый набрал 40 баллов и выше, «не зачтено» – меньше 40 баллов.

# **Примеры заданий:**

Создать информационный видеоролик, содержащий заставку, титры, звуковую дорожку, изображения, отрывки видеопрезентации (программа Power Point)

\_\_\_\_\_\_\_\_\_\_\_\_\_\_\_\_\_\_\_\_\_\_\_\_\_\_\_\_\_\_\_\_\_\_\_\_\_\_\_\_\_\_\_\_\_\_\_\_\_\_\_\_\_\_\_\_\_\_\_\_\_\_\_\_\_\_\_\_\_\_\_\_ \_\_\_\_\_\_\_\_\_\_\_\_\_\_\_\_\_\_\_\_\_\_\_\_\_\_\_\_\_\_\_\_\_\_\_\_\_\_\_\_\_\_\_\_\_\_\_\_\_\_\_\_\_\_\_\_\_\_\_\_\_\_\_\_\_\_\_\_\_\_\_\_

- 3. Итоговое тестирование.
- 1. Видеомонтаж это

<sup>2.</sup> Назовите внутренний формат программы Movavi?

 $a)$  .  $i$ peg:

 $6)$  .mepx;

 $B)$ .mp4;

 $r)$  .avi.

3. Укажите, в чём заключается особенность данного формата?

4. Что такое видеоредактор?

5. Отметьте неверные высказывания:

а) чтобы монтировать видео, обязательно нужен штатив;

б) видеоролик невозможно создать без использования видеофрагментов;

в) в качестве исходных материалов для видеомонтажа могут быть использованы изображения, видеозаписи, аудиозаписи, анимированные картинки;

r) Adobe Premiere Pro, Sony Vegas Pro, Movavi Video Editor, Windows Movie Maker – всё это видеоредакторы для смартфонов;

д) все высказывания верные;

е) все высказывания неверные.

Выберите правильный ответ (один или несколько):

а) титры — это текстовая информация в фильме;

б) титры бывают вступительные, заключительные и промежуточные;

в) заключительные титры содержат полную информацию о создателях фильма:

г) субтитры - один из видов титр;

д) все ответы правильные.

6. Выберите из списка, какие бывают планы камеры:

а) дальний;

б) передовой;

в) средний;

г) микроплан;

д) деталь;

е) узкий;

ж) крупный;

з) общий;

и) всё вышеперечисленное.

7. Выберите верный ответ:

а) прежде чем вставить звуковой файл в видеоролик, необходимо его обрезать до нужных размеров в другой программе;

б) между двумя видеофрагментами нельзя вставить изображение;

в) правило третей - главные объекты следует располагать на линиях, которые разделяют кадр на 3 равные части, и в точках их пересечения;

г) чтобы вставить в видеоролик текст, необходимо его экспортировать из текстового редактора.

# Критерии оценивания.

Тестирование состоит из 9 теоретических заданий. При указании правильного ответа, тестируемы получает 1 балл. Максимально возможный балл - 16.

Оценка «зачтено» выставляется в случае, если тестируемый набрал 8 баллов и выше, «не зачтено» – меньше 7 баллов.

Количество попыток: не ограничено.

# Раздел 4. Организационно-педагогические условия реализации программы

# **4.1. Организационно-методическое и информационное обеспечение программы. Нормативные документы**

Дополнительная профессиональная программа повышения квалификации разработана в соответствии с нормативно-правовыми документами:

1. Единый квалификационный справочник должностей руководителей, специалистов и служащих, разделом «Квалификационные характеристики должностей работников образования», утверждённым приказом Министерства здравоохранения и социального развития Российской Федерации от 26 августа 2010 г. № 761н.

2. Приказ Министерства труда и социальной защиты Российской Федерации от 18 октября 2013г. № 544н «Об утверждении профессионального стандарта «Педагог (педагогическая деятельность в сфере дошкольного, начального общего, основного общего, среднего общего образования) (воспитатель, учитель)».

3. Профессиональный стандарт специалиста в области воспитания, утвержденного приказом Министерства труда и социальной защиты РФ от 10.01. 2017 г. № 10 н.

4. Распоряжение Министерства Просвещения России от 16.12.2020 № Р-174 «Об утверждении Концепции создания Единой федеральной системы научно-методического сопровождения педагогических работников».

5. Федеральные государственные образовательные стандарты. Режим доступа: [https://fgos.ru](https://fgos.ru/)

# **Литература:**

1. Руководства пользователя по программам Movavi.

2. Руководства пользователя по программам Power Point.

3. Пименов, В.И. Видеомонтаж. Практикум: учебное пособие для среднего профессионального образования / В.И. Пименов. - 2-е изд., испр. и доп. - Москва: Издательство Юрайт, 2023. - 159 с. - (Профессиональное образование). - ISBN 978-5-534- 11405-8.

4. Бринкманн Р. Искусство и наука цифрового композитинга: техники создания визуальных эффектов, анимации и моушн-графики / науч. ред. Я. Е. Гурин. – М.: ДМК Пресс, 2021. – 728 с.: ил.

# **Интернет-ресурсы**

1. Руководства пользователя по программам Movavi https://www.movavi.ru/support/manuals.html

2. Справка и обучение по Power Point https://support.microsoft.com/ru-ru/powerpoint

3. Фоновая музыка для монтажа видео [https://zvukipro.com/music/747-fonovaja](https://zvukipro.com/music/747-fonovaja-muzyka-dlja-montazha-video.html)[muzyka-dlja-montazha-video.html](https://zvukipro.com/music/747-fonovaja-muzyka-dlja-montazha-video.html)

# **4.2. Технические средства обучения**

Перечень необходимых технических средств обучения, используемых в учебном процессе для освоения программы повышения квалификации:

1. Стационарные компьютеры с колонками и микрофоном, ноутбуки, проектор, экран.

2. Возможность выхода в сеть Интернет для работы в системе дистанционного обучения, использования материалов, размещенных на внешних информационных ресурсах.

3. Программа MOVAVI VIDEO EDITOR.

4. Программа Power Point.